## EndNote<sup>"</sup>

### **Hvordan sitere nettressurser ved hjelp av EndNote**

Det er blitt mer og mer vanlig at fagressurser ligger på nettet og at man i større grad refererer til disse og ikke til papirbaserte kilder. Eksempel kan være rapporter fra WHO og Helsedirektoratet, Statistikker fra SSB, lovtekster o.l. Mange er usikre på hvordan disse bør siteres i ei referanseliste. De lurer ofte også på hvordan man kan få informasjon inn i EndNote på en optimal måte.

#### **NTNU Oppgaveskriving**

Noen stiler har mer spesifikke krav til hvordan bestemte dokumenttyper som vi finner på nettet skal presenteres i referanselista (et eksempel på dette er APA-stilen). I NTNU Oppgaveskriving finner du informasjon om hvordan disse skal siteres i populære stiler som APA, Chicago, Harvard og Vancouver. Du finner også tips om hvordan disse kildene skal legges inn i EndNote slik at de får ønsket form. Du finner NTNU Oppgaveskriving her:

#### **<https://i.ntnu.no/oppgaveskriving/bruke-og-referere-til-kilder>**

#### **Generelle råd om nettressurser:**

Hvis du skal bruke andre stiler enn de som finnes i NTNU Oppgaveskriving eller du ikke finner svaret på det du leter etter der, har vi listet opp noen generelle råd om hvordan du kan sitere nettressurser i EndNote. Merk at dette kun er forslag og ikke et fasitsvar på hvordan dette kan gjøres.

Når du skal sitere en ressurs funnet på nettet, velger du referansetype «Web Page» når du legger ressursen inn i EndNote-biblioteket. Dette gjelder for alle typer nettressurser (med unntak av ebøker og tidsskriftartikler, som har egne kategorier). I tillegg bør du legge inn følgende for å få en korrekt referanse:

#### **Forfatter (Author):**

Legg inn forfatter der det er en klart definert forfatter. Mange nettressurser (f.eks. WHO rapporter) har ingen forfatter, men en utgiver (Publisher). For mange av disse kildene er det mer naturlig å droppe forfatter og heller legge inn utgiver i «Publisher» feltet. Husk å legge komma til slutt etter navnet hvis du ønsker å legge inn en institusjon som forfatter (f.eks. Statens strålevern,).

#### **Årstall (Year):**

Legg inn årstall for ressursen hvis dette finnes.

#### **Tittel (Title):**

Legg inn tittel på ressursen. Har du behov for å legge inn tilleggsinformasjon om ressursen (f.eks. rapportnummer), kan legge inn dette i tittelfeltet etter tittelen (se figuren).

#### **Utgiver (Publisher):**

Legg inn utgiver. I dette feltet trenger man ikke å avslutte institusjonsnavn med komma.

#### **Utgiversted (Place Published):**

Legg inn utgiversted hvis dette finnes. Kun by skal legges inn (for byer i USA legges også inn stat forkortet med to bokstaver (f.eks. Atlanta, GA).

# EndNote<sup>"</sup>

#### **Access Date\*:**

Dag og måned for når man sist sjekket at kilden lå på nett via den oppgitte nettadressen. Husk å være konsekvent når det gjelder datoformat for referansene (bruk enten 02.03 eller 2. Mars).

#### **Access Year\*:**

Året du sjekket kilden (se «Access Date» ovenfor).

#### **Nettadresse (URL):**

Kopier gjerne URL'en direkte fra nettleseren. Lenk rett til ressursen (f.eks. pdf-fila) og ikke til en overordnet startside. Word vil ofte forsøke å beholde URL'er i en setning, og man kan derfor få et unaturlig linjeskift i referansen foran URL'en på grunn av dette.

\*Bruker du EndNotestilen Vancouver, har det nylig skjedd en endring med denne som gjør at dato og år for når man sjekket at en kilde lå på nett, må legges inn i feltene «Date Cited» og «Year Cited» for at denne informasjonen skal vises i referanselista. Er du usikkert på hvilken stil du skal bruke, kan du legge inn dato og år i både «Date Cited» og «Year Cited» og «Access Date» og «Access Year».

#### **Eksempel:**

Figuren på neste side viser et eksempel på hvordan en nettressurs kan legges inn i EndNote. En del stiler vil legge til en standardtekst i referansen foran URL'en og datoen for når du sjekket referansen sist. Figuren viser også hvordan referansens utseende avhengig om man legger inn en institusjon som forfatter eller ikke.

Vær oppmerksom på at ikke alle stiler i EndNote har like god programmering for nettressurser. Biblioteket kan bistå med å justere stiler slik at de viser nettressurser på en korrekt måte.

**Ta kontakt med biblioteket hvis du trenger du hjelp til referansehåndtering eller EndNote.**

## EndNote<sup>"</sup>

### **Hvordan sitere nettressurser i et manus ved bruk av EndNote - Eksempel**

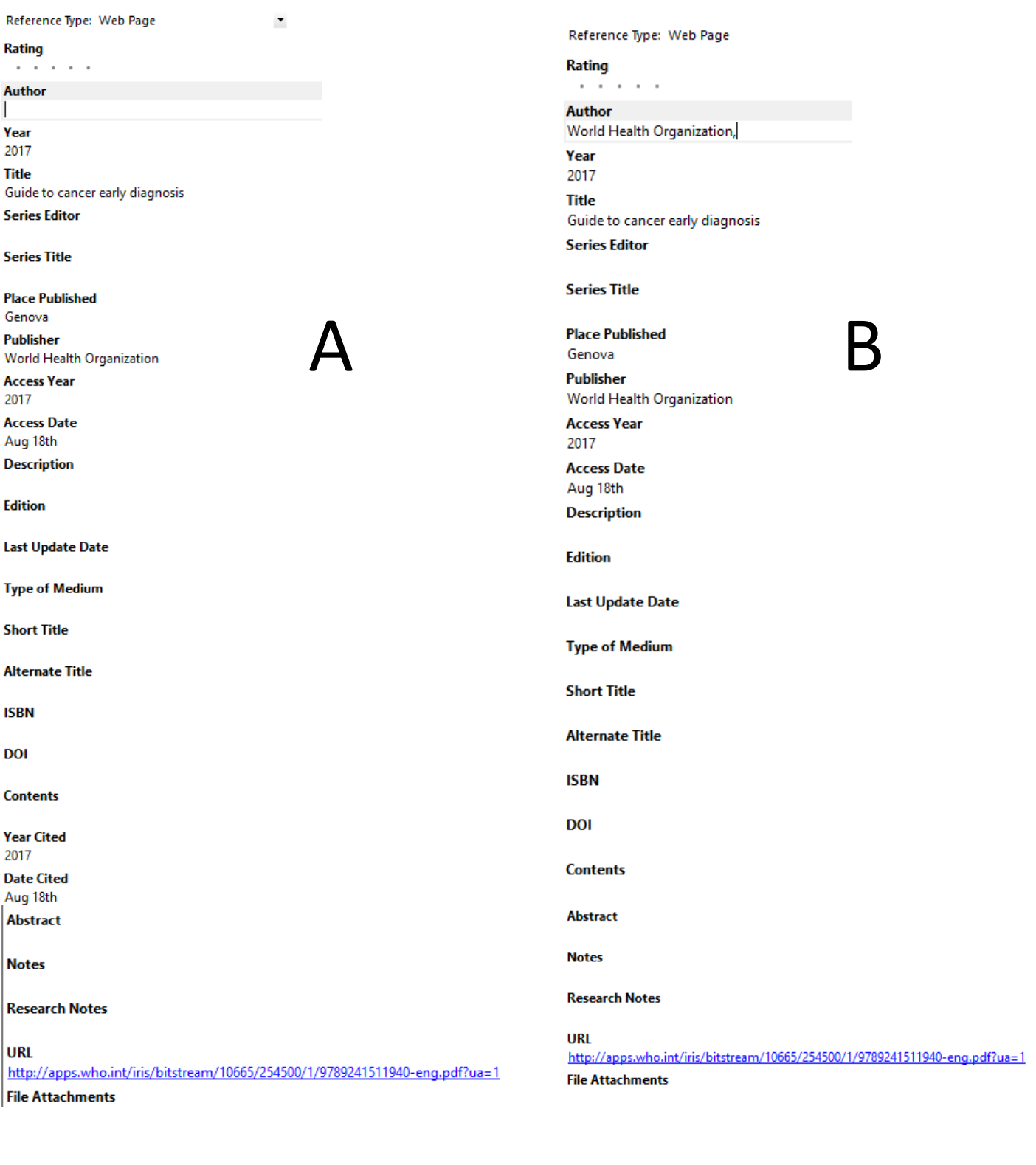

1. Guide to cancer early diagnosis Genova: World Health Organization; 2017 [cited 2017 Aug 18th]. Available from: [http://apps.who.int/iris/bitstream/10665/2](http://apps.who.int/iris/bitstream/10665/254500/1/9789241511940-eng.pdf?ua=1) 54500/1/9789241511940-eng.pdf?ua=1.

1. World Health Organization. Guide to cancer early diagnosis Genova: World Health Organization; 2017 [cited 2017 Aug 18th]. Available from: [http://apps.who.int/iris/bitstream/10665/](http://apps.who.int/iris/bitstream/10665/254500/1/9789241511940-eng.pdf?ua=1) 254500/1/9789241511940 eng.pdf?ua=1.

Denne veiledningen er laget av førstebibliotekar Jan Ove Rein Seksjon for undervisning og læringsstøtte, NTNU Universitetsbiblioteket Sist oppdatert: 07.11.22